## **台中 Go QR 使用操作**

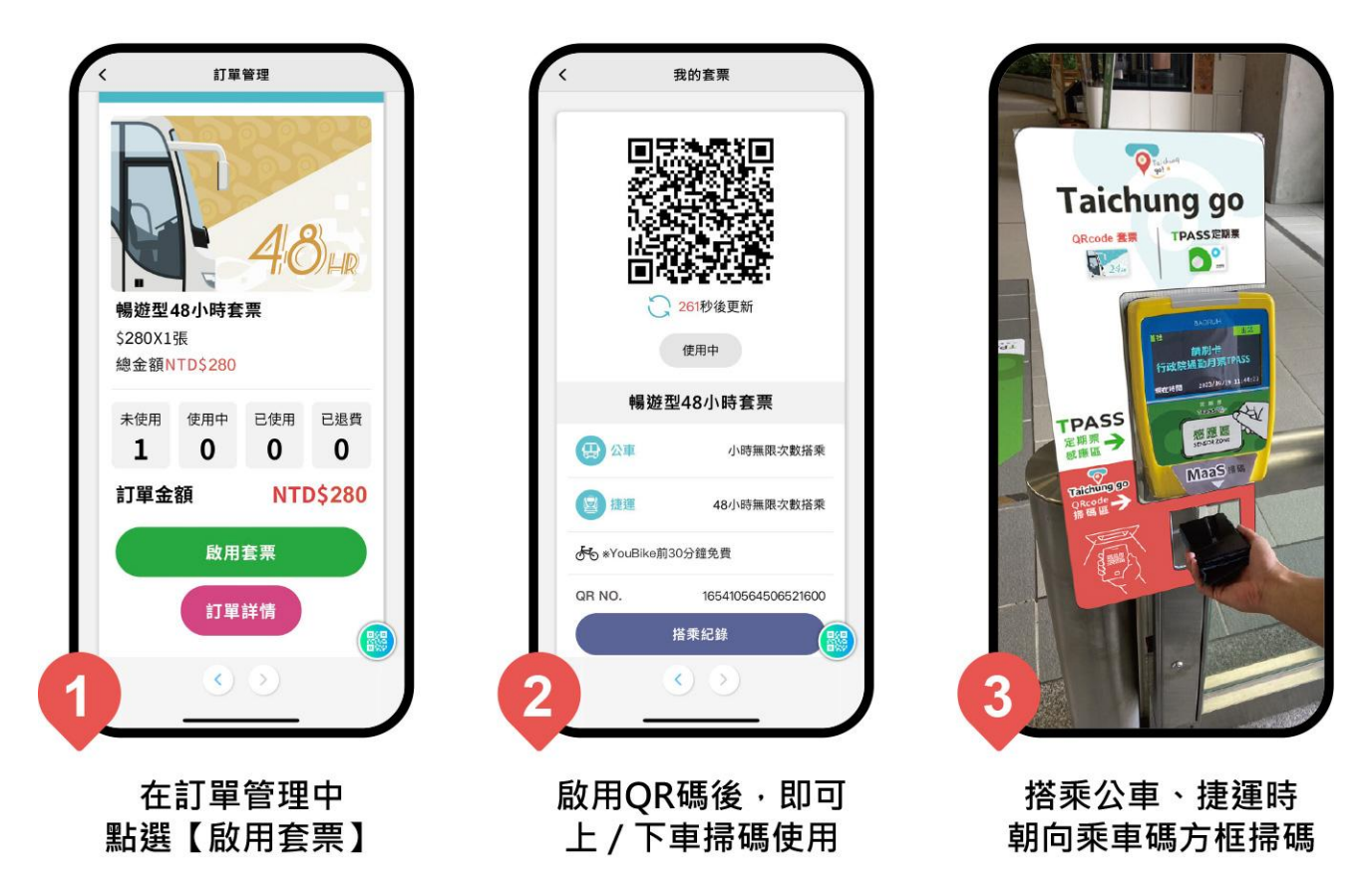

**提醒:若 QR 出現失敗,點選首頁/個人專區/「我的套票」一次,QR 即可正常出現。**

## **注意事項**

- 1. 按下「立即啟用」按鈕並確認後,即為套票開始時間,系統將會自動依套票之效期計算套 票結束時間。
- 2. 一次僅能啟用一張【時數型 QR 套票】, 啟用後即無法退費。
- 3. 已啟用【時數型 QR 套票】效期一旦結束後,才能進行其他套票啟用。
- 4. 自啟用時間起,依購買方案之效期別,連續 24、48、72 小時內使用於指定運具(以上 車、進站時間為準),不另扣款,每次搭乘限一人使用。
- 5. 【時數型 QR 套票】效期結束 3 小時內,只可供旅客下車/出站使用。